## $\delta$  PDC  $\mid$  CARING SUITETM APP GUIDE

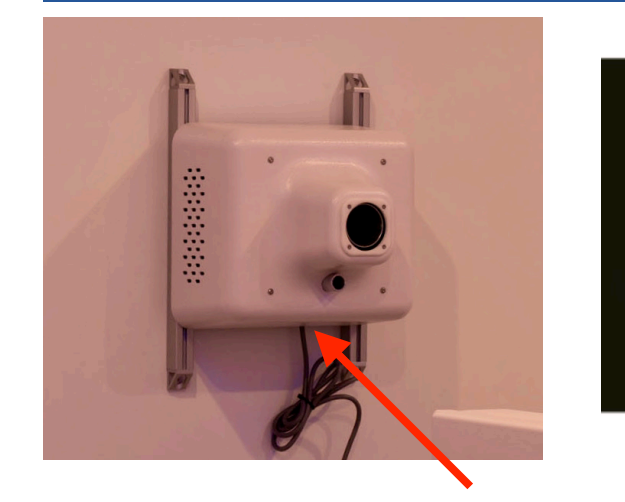

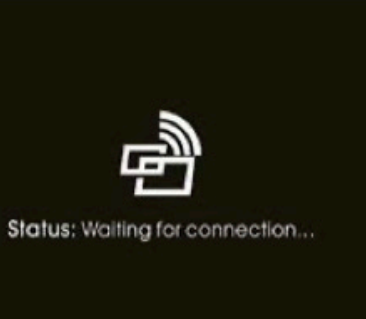

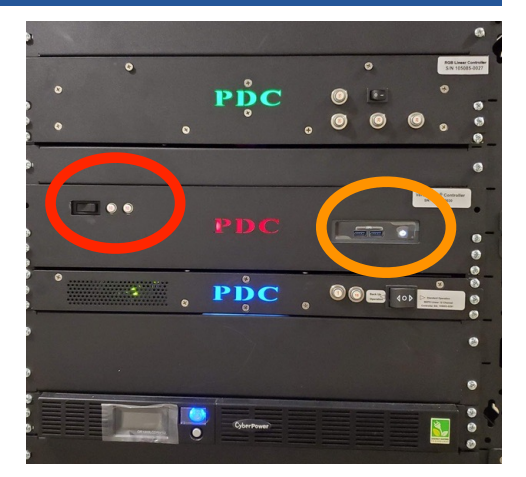

## TROUBLESHOOTING PROJECTOR

- LOST VIDEO: If you lose video, first try to check what the message says on the projector. It should say either "Waiting for Connection" or "Check Tx Input Signal"
- POWER OFF PROJECTOR: Press button on the bottom of the projector to power off, wait about 15 seconds, & power back on. Test video by ensuring video is set to Themes. If not successful, power off projector & proceed to next step
- POWER CYCLE SYSTEM CONTROL RACK RED DRAWER: Locate System Control Rack in equipment room. Single press the blue power button beside the RED PDC to power off computer. (See gold circle) Once computer turns off, flip the switch on the other side of the RED PDC (red circle) to power off the rack. Wait 15 seconds, and flip the switch to power the rack back on. The computer light should come on automatically
- POWER ON PROJECTOR: Press button on the bottom of the projector to power on
- SELECT A SOURCE TO TEST: Tap the blue Video Control box, and tap the blue bar below your Projector option, and tap "Themes" to see if Themes show up

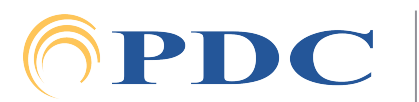